# **Etherpad 1**

Diese Beschreibung bezieht sich auf die Vollversion von EP und nicht auf die Lite Version. Die Vollversion braucht Java - die Lite Version läuft unter node.js

Diese Anleitung gilt für Ubuntu Server. Eine Anleitung für Debian Lenny und andere Erfahrungsberichte mit Etherpad sind im folgenden Blog zu finden und sollten auf Grund diverser Anpassungen, die auch unter Ubuntu für die Inbetriebnahme nötig sind, angesehen sein:

<http://www.bdjl.de/localhost/?tag=etherpad>

## **Installation**

Im Prinzip geht es so - nachdem man die Java-Problematik (siehe diese Seite Unten) gelöst hat:

Zuerst wird die /etc/apt/sources.list um einen Eintrag ergänzt:

deb http://apt.etherpad.org all .

Es folgt ein sudo apt-get update und dann die Installation:

```
sudo apt-get install etherpad
```
Im Anschluss an die Installation müssen diverse Anpassungen an Systemdateien von Etherpad durchgeführt werden - darunter:

Anpassung der RAM Nutzung durch etherpad in

/usr/share/etherpad/etherpad/bin/run-local.sh

Anpassung des Hostnames in

/etc/etherpad/etherpad.local.properties

Ergänzung von

/etc/etherpad/etherpad.local.properties

um den Eintrag

```
etherpad.skipHostnameCheck = true
```
Deinstallation von OpenOffice Komponenten um Zombie-Prozesse auf Grund von Python-Inkompatibilitäten zu verhindern (was dann die Exportfunktion von Etherpad lahm legt - aber was solls)

Nach viel Probieren hab ich inzwischen auch heraus gefunden, dass unser Etherpad-Server die

Installation von PlugIns überhaupt gar nicht mag. Also an dieser Stelle mal die Finger weg.

#### <https://www.kvfg.info/doku.php?id=etherpad>

Wer keine Mailadresse bei mail.lehrerpost.de oder auf unserem hausinternen Server hat, braucht gar nicht versuchen, sich ein Teampad anzulegen: Die Bestätigungsmails von kvfg.info werden in diesem Fall nicht ankommen und die Einrichtung scheitert somit. Auch nicht schlecht. Schon ein paar

Probleme weniger

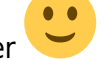

### **Etherpad-Update auf Version 1.1**

Das Update auf Version 1.1 berücksichtigte die Startskripte unter

/etc/init.d/etherpad

nicht und installierte etherpad in ein neues Verzeichnis. Der Eintrag

DAEMON BASE="/usr/local/etherpad"

muss deswegen durch den Eintrag

DAEMON BASE="/usr/share/etherpad"

ersetzt werden.

### **Java Updates**

Oracle hat seine Lizenzpolitik dahingehend geändert, dass keine Linuxpakete mehr von den Repository-Verwaltern selbst erstellt werden dürfen: Java muss demnach händisch eingespielt werden, soll ein Etherpad Server betrieben werden. Um dies zu vereinfachen gibt es die Möglichkeit, das jeweils aktuelle Java Paket von den Oracle Seiten herunter zu laden und lokal in ein DEB Paket zu wandeln, das dann aus einem wiederum lokalen Repository installiert wird.

Siehe zu diesem Verfahren:

- <http://blog.flexion.org/2012/01/16/install-sun-java-6-jre-jdk-from-deb-packages/>
- <https://github.com/flexiondotorg/oab-java6>

Im Prinzip geht das so im Homeverzeichnis eines Sudoers:

```
wget https://raw.github.com/flexiondotorg/oab-java6/master/oab-java6.sh -O
oab-java6.sh
chmod +x oab-java6.sh
sudo ./oab-java6.sh
```
Das Skript ist noch verboser (es ist so oder so sehr angenehm in der Handhabung, weil man immer weiß, was gerade passiert), wenn man auf einer zweiten Shell die Logdatei zu diesem Skript mit tail -f verfolgt.

From: <https://www.kvfg.net/wiki/>- **KvFG Wiki**

Permanent link: **<https://www.kvfg.net/wiki/doku.php?id=sonstiges:archiv:computer:karlchen:etherpad1>**

Last update: **2020/08/27 10:56**

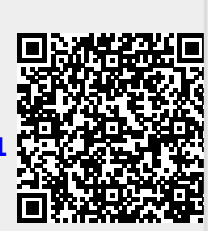